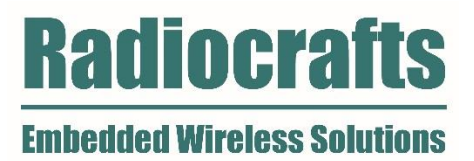

# User Manual

RIIM- Development Kit Rev 1.20

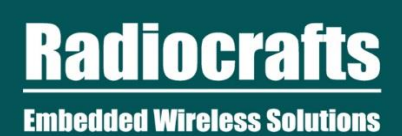

## **USER MANUAL**

## **RIIM-DK**

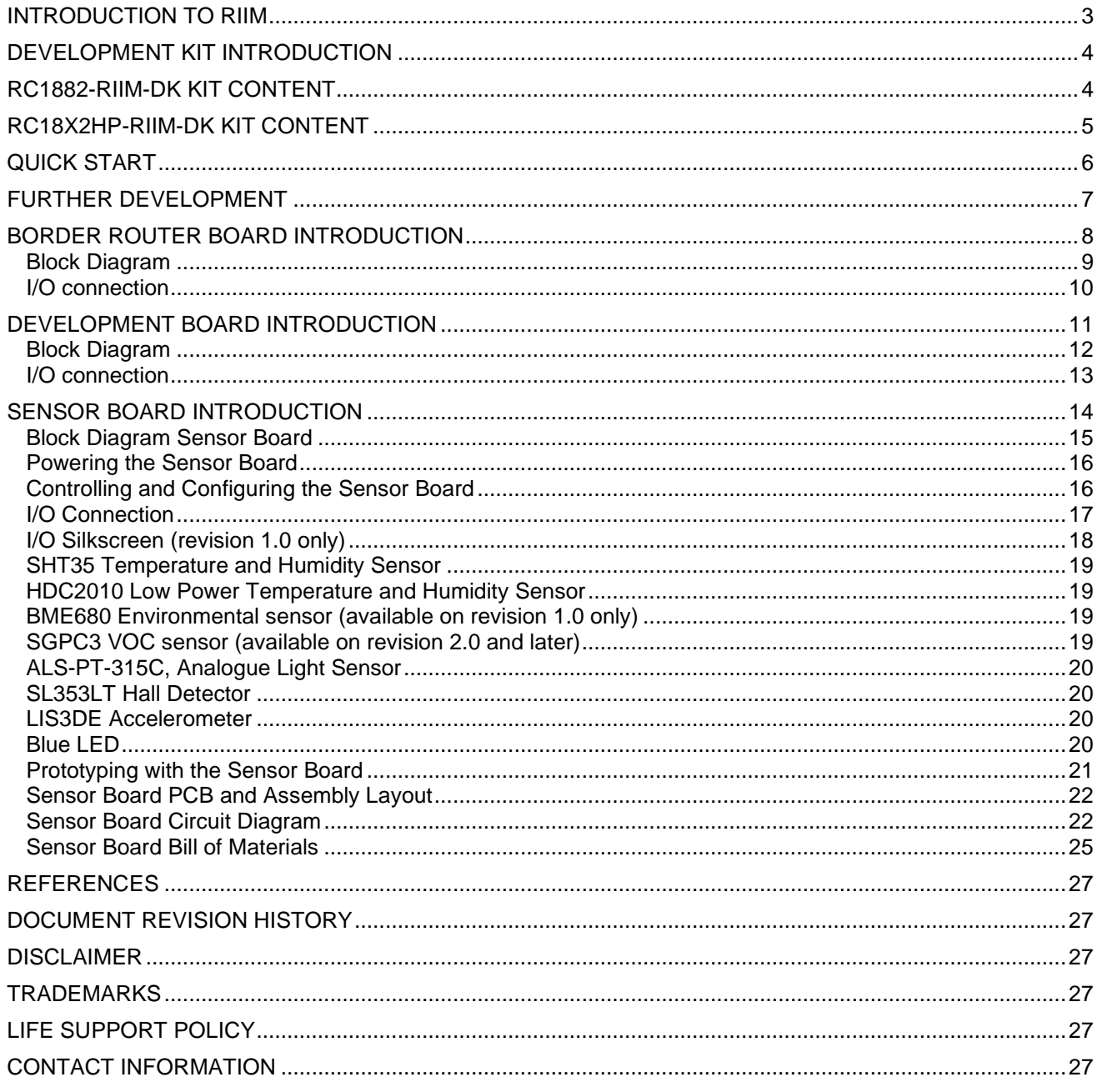

Page 2 of 27

### <span id="page-2-0"></span>**Introduction to RIIM**

The RIIM network consists of these key elements

- The RIIM SDK
	- $\circ$  Software development kit with ICI application frameworks and tools for creating and uploading end ICI applications to the RC1882-IPM/RC18x2HP-IPM
- The RC1882-IPM/RC18x2HP-IPM module
	- $\circ$  The IPM module can be configured as Border Router node, Mesh Router node or Leaf node.
		- As a Border Router it acts as the base of the mesh network. It can connect to an external network via ethernet or custom user ICI application on other interfaces such as UART
		- As a Mesh Router, it will be able to transport packets in the RIIM mesh network
		- As a Leaf, it is not able to transport packets to other nodes except its parent. This mode uses the least amount of energy.
	- $\circ$  All node configurations require an ICI application for RF and interface configuration and the user application. The same RIIM Software Development Kit (SDK) is used to create the ICI application for all node configurations.

Below is an illustration of the different elements and the documentation available

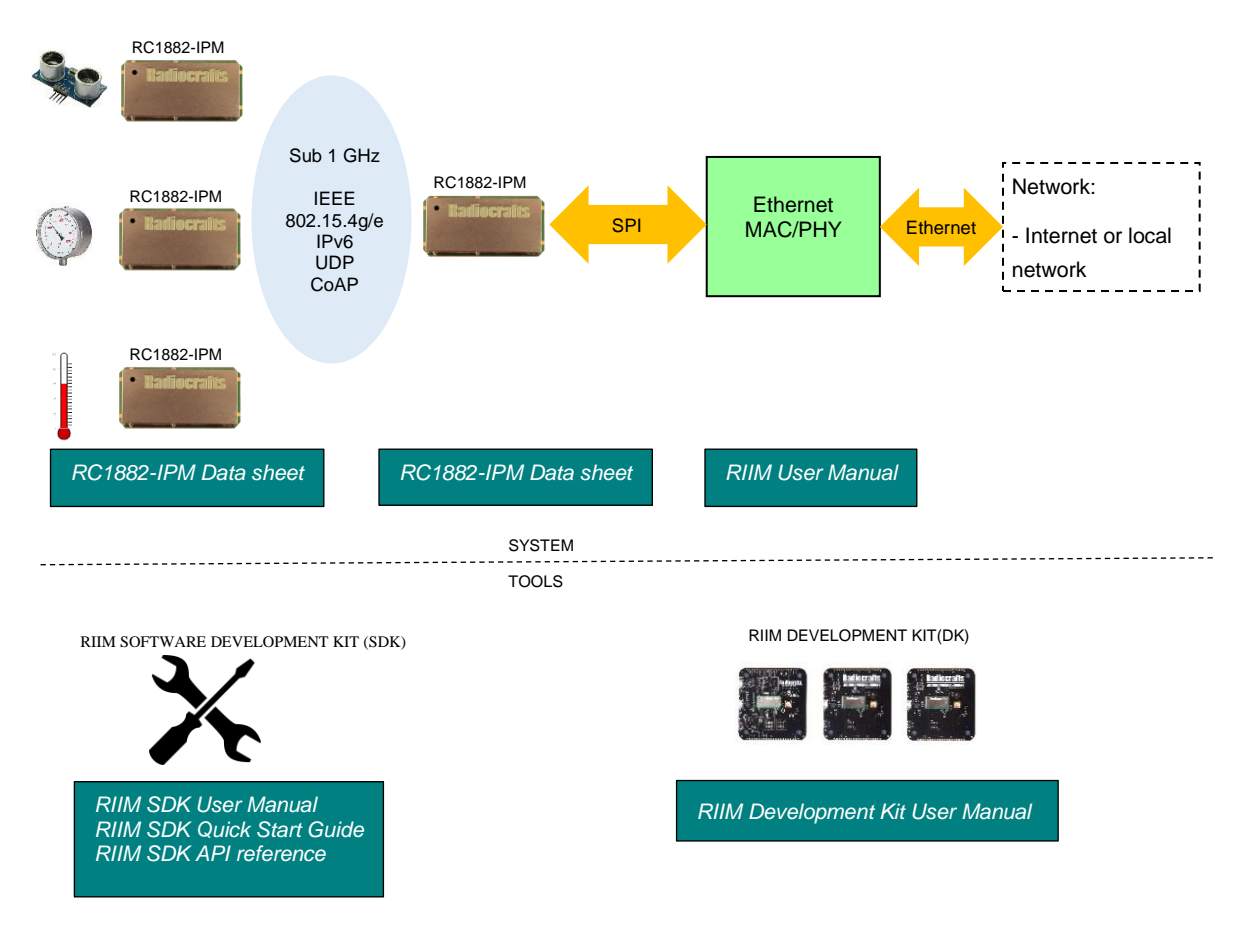

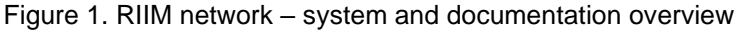

Page **3** of **27**

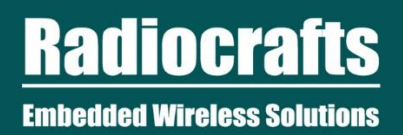

#### <span id="page-3-0"></span>**Development Kit Introduction**

The Development Kit (DK) is designed to make it easy for the user to evaluate the RIIM network and to run preloaded ICI application or to make a user specific ICI application with minimal time and effort.

This document covers three variants of the RIIM development kit, given below by their ordering number

- RC1882-RIIM-DK
- RC1882HP-RIIM-DK
- RC1892HP-RIIM-DK

#### <span id="page-3-1"></span>**RC1882-RIIM-DK kit content**

Your development kit contains the following boards:

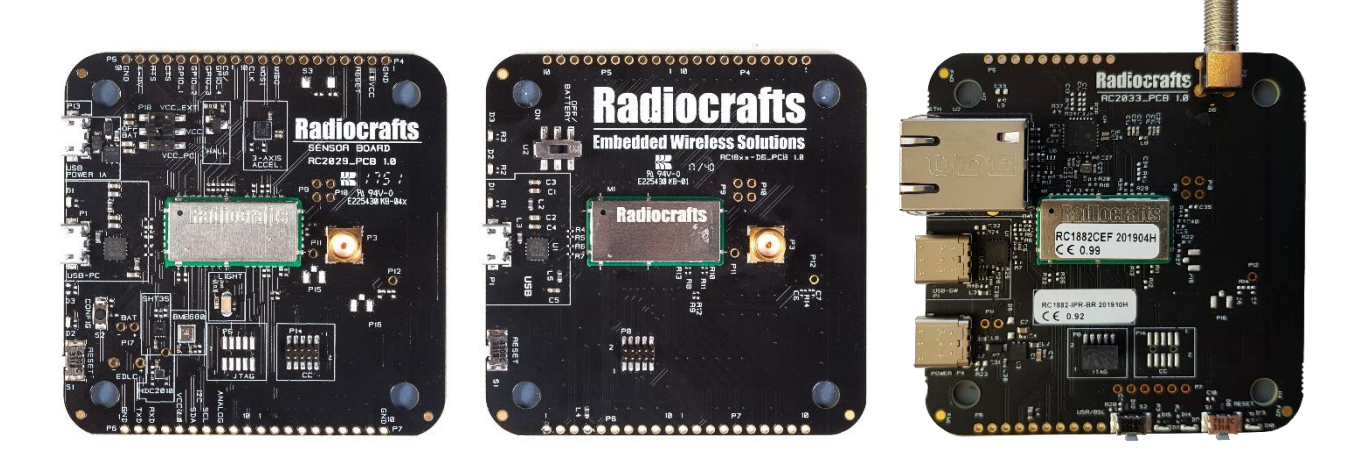

#### **Figure 2. Sensor board(left) and development board(middle) and border router board(right)**

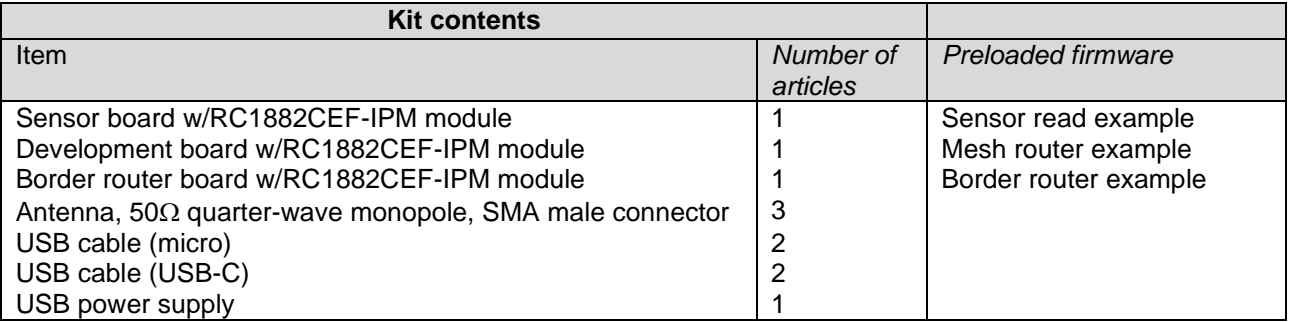

This User Manual describes how to use the Development Kit and provides detailed documentation for the Border Router board, the Sensor board and the Development board

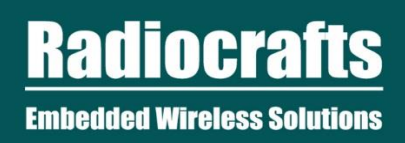

#### <span id="page-4-0"></span>**RC18x2HP-RIIM-DK kit content**

Your high power development kit contains the following boards:

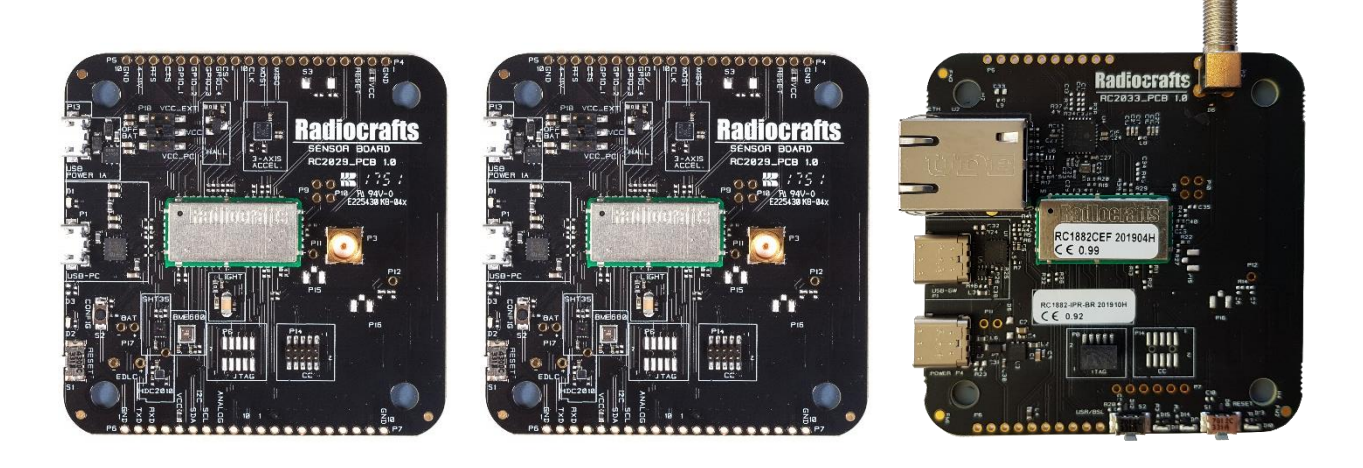

### **Figure 3. 2 Sensor boards and border router board(right)**

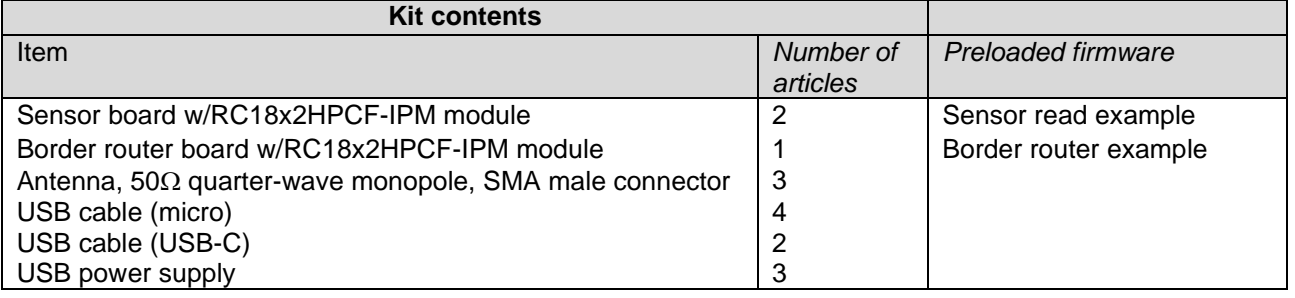

This User Manual describes how to use the Development Kit and provides detailed documentation for the Border Router board, the Sensor board and the Development board

Page **5** of **27**

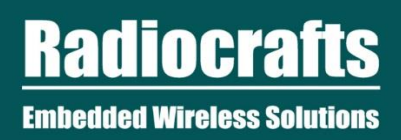

#### <span id="page-5-0"></span>**Quick Start**

The boards in the development kit comes programmed with ready to go ICI applications that allow the user to make wireless connection and see data coming through the network. The example code is pre-loaded on the board in the development kit is also included in the RIIM SDK.

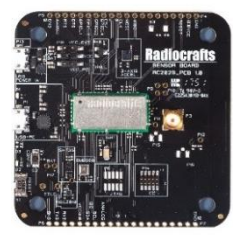

#### • **Sensor Board**

Preloaded with an application that automatically joins the network, reads on-board sensors and sends data to the Border Router using CoAP.

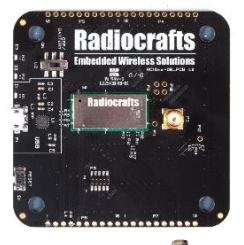

#### • **Development Board (Sensor board for high power kit)**

Preloaded with a router application that will operate as a mesh router and forward messages. The development board automatically joins the network.

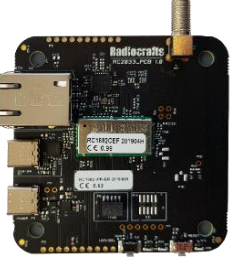

#### • **Border Router Board**

Preloaded with an ICI application that starts the network as root node. Packets received on the border router board is printed on the UART.

#### **Step-by-step setup**

- Mount antenna on all three boards. (angled antenna on border router board)
- Power up the Border router board
- Connect PC to console input and open a terminal program to monitor this port (Putty, LookRS232, Teraterm, YAT etc). Baud rate 115200, 8N1, no flow control.
- Power up the Development Board through USB micro connector (Can be powered from PC) Blue led will blink when it has joined the network
- Power up the Sensor Board through USB micro connector (Can be powered from PC for RC1882 kit non-HP)
- Observe data being received at border router board though a terminal program.

Page **6** of **27**

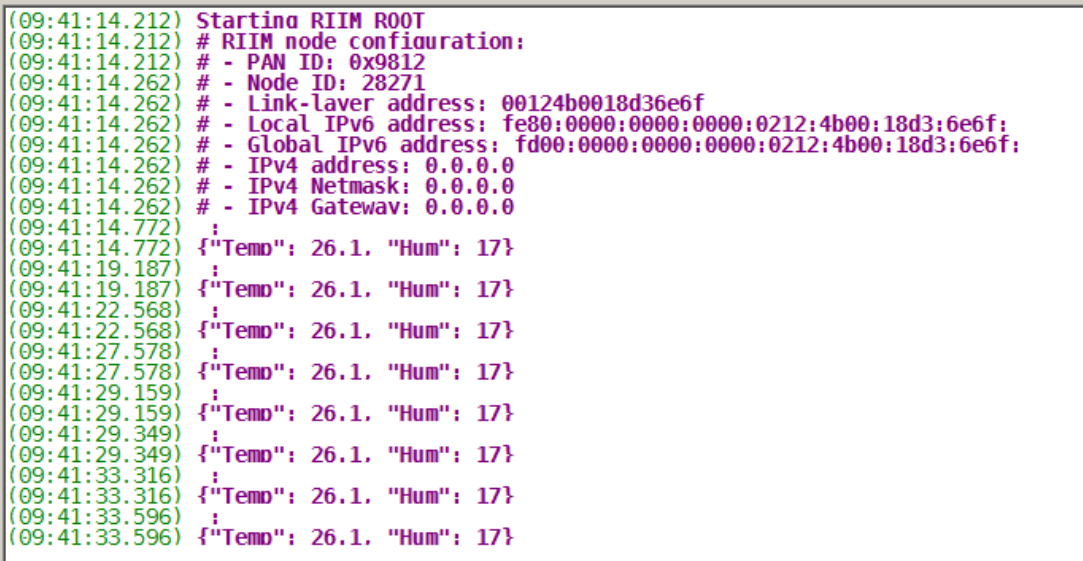

#### **Figure 4. Log from Border Router Board startup and packet reception(YAT)**

### <span id="page-6-0"></span>**Further development**

Before starting to develop with RIIM, please download the RIIM SDK from [www.radiocrafts.com.](http://www.radiocrafts.com/)

Start making your own custom ICI application

- o Read a different sensor
- o Use other channels or output power level
- o Add new timer events
- o Make events based on button
- o Make smart solution by adding intelligence processing on IPM module
- o Send downlink messages from gateway to end node

The possibilities are infinite. Details for making your own ICI application can be found in RIIM SDK Quick Start, RIIM SDK User Manual and RIIM SDK API reference.

The rest of the document goes through the HW in the kit in detail, to allow further development and prototyping with the kit.

Page **7** of **27**

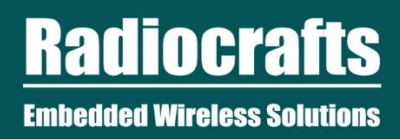

#### <span id="page-7-0"></span>**Border Router Board Introduction**

The border router board contains an Ethernet (RJ45) connector, USB connector, USB to serial converter, LEDs, voltage regulator, power switch and programming/debug connector. All I/O signals are routed to holes at the edge suitable for 2.54 mm pitch pin headers.

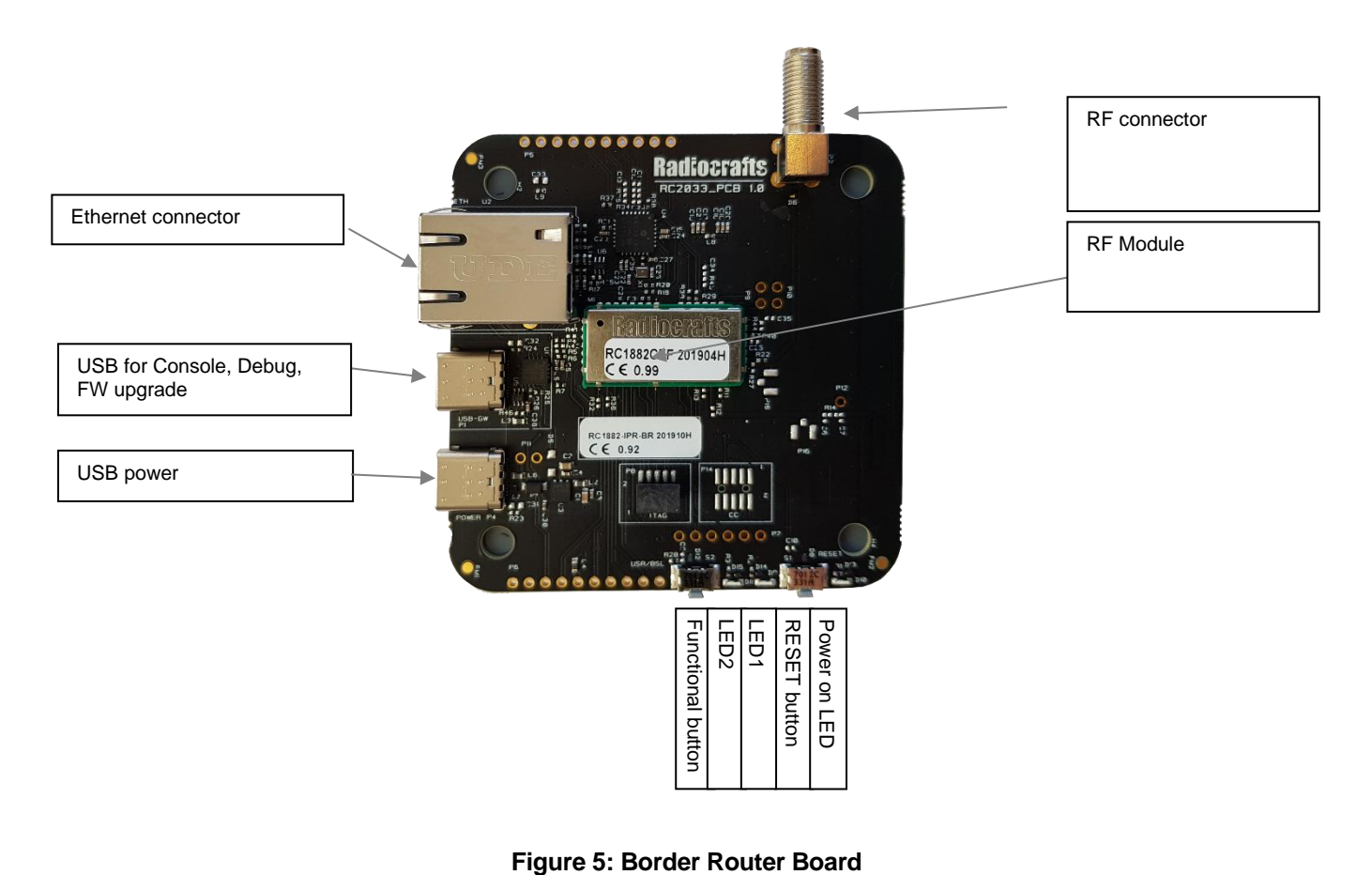

Page **8** of **27**

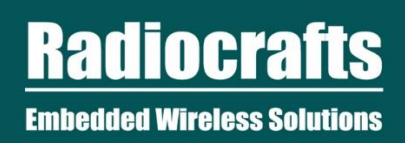

#### <span id="page-8-0"></span>**Block Diagram**

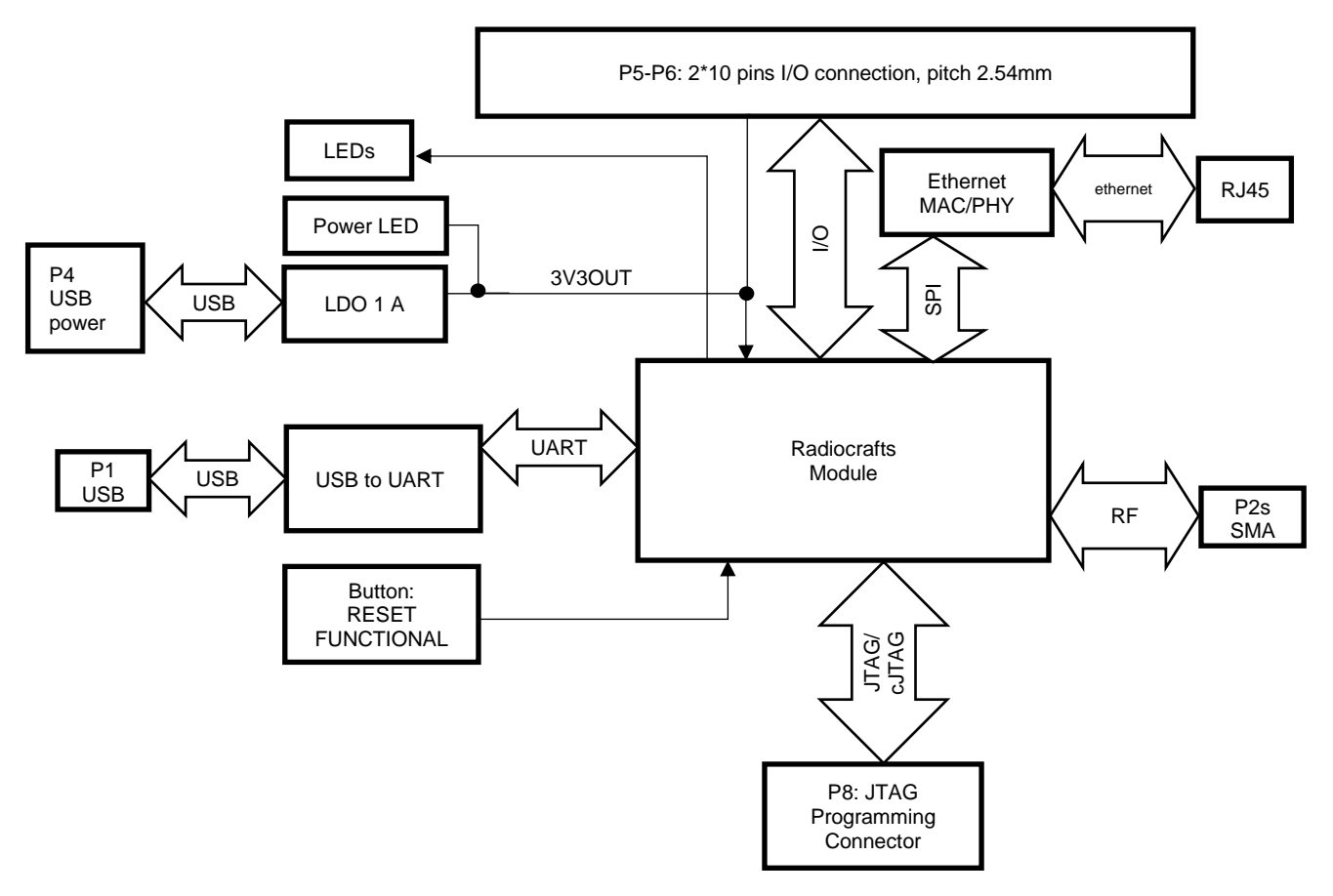

**Figure 6. Block schematic Border Router Board**

Page **9** of **27**

#### **I/O connection**

<span id="page-9-0"></span>All pins to the module are available through standard pin rows using a pitch distance of 100 mil (2.54 mm). These pins are connected to 2 x 10 pins holes named P5 to P6. The table below gives an overview of the edge connectors and their logical signals. Details on the module pinning can be found in module data sheet [\[6\]](#page-26-6)[/\[7\].](#page-26-7)

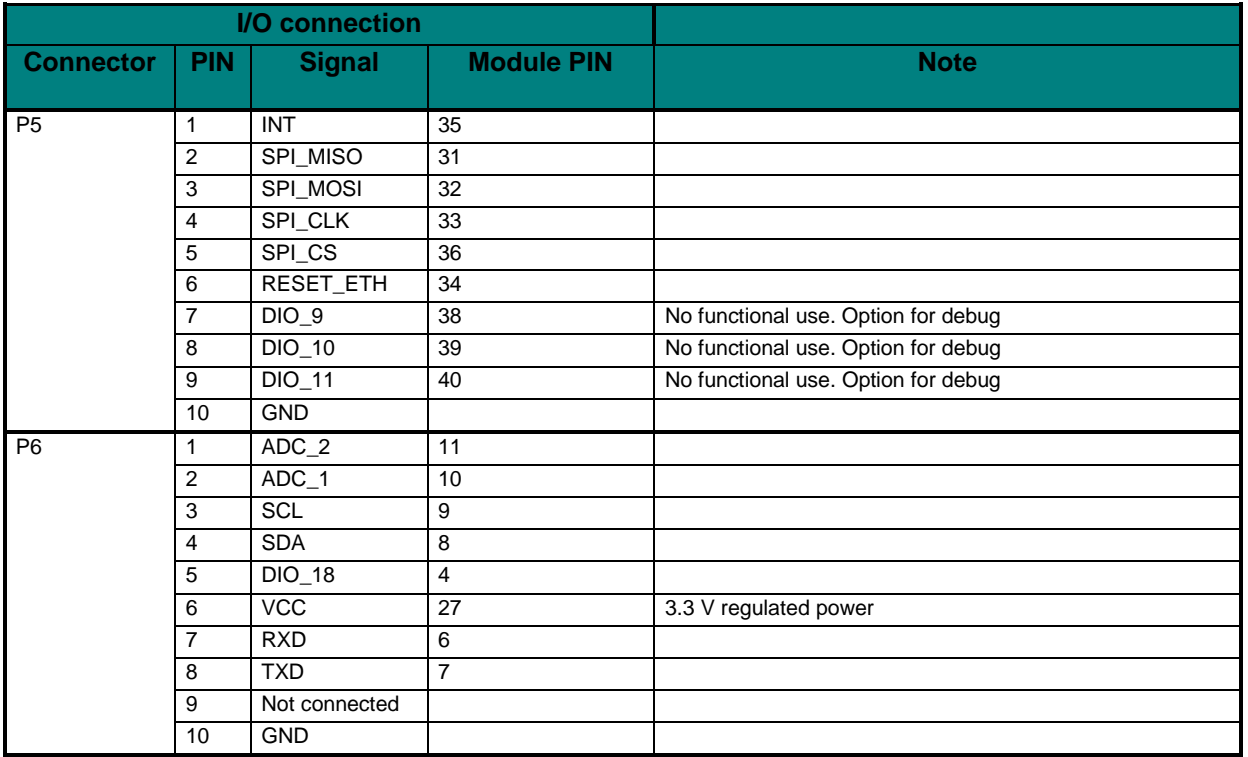

Page **10** of **27**

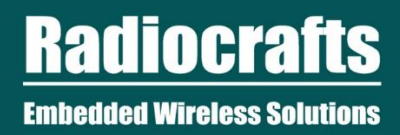

#### <span id="page-10-0"></span>**Development Board Introduction**

The development board contains an USB connector, USB to serial converter, LEDs, voltage regulator, power switch and programming/debug connector. All I/O signals are routed to holes at the edge suitable for 2.54 mm pitch pin headers.

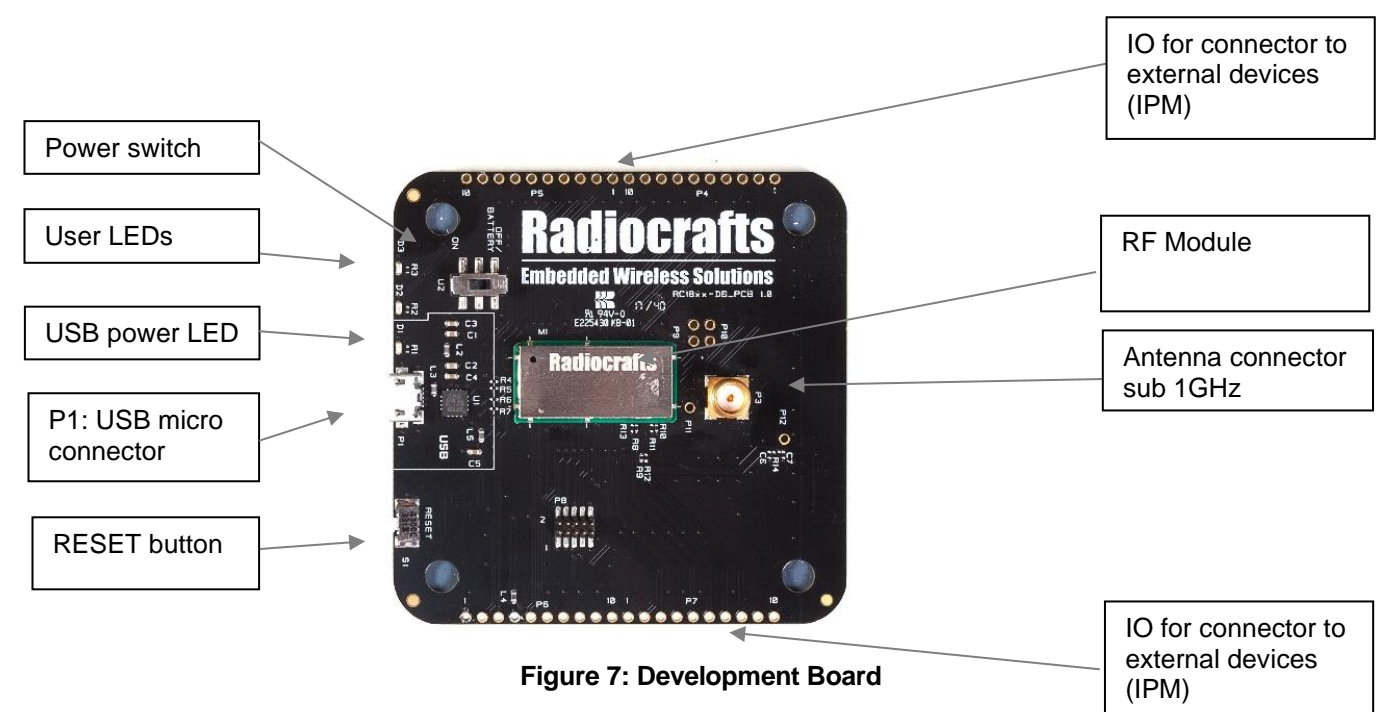

Page **11** of **27**

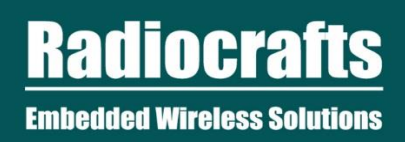

#### <span id="page-11-0"></span>**Block Diagram**

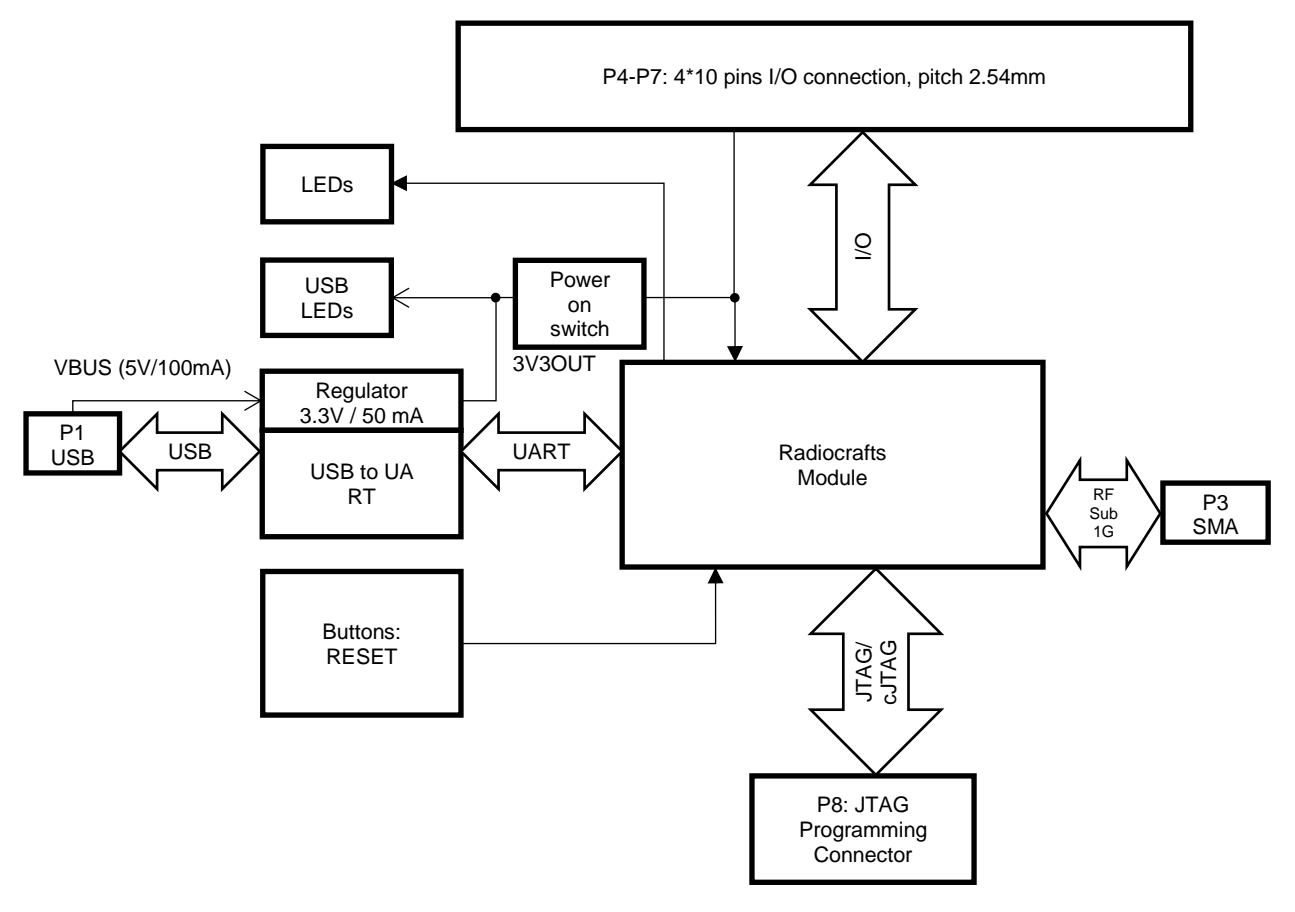

**Figure 8. Block schematic Development Board**

Page **12** of **27**

#### **I/O connection**

<span id="page-12-0"></span>All pins to the module are available through standard pin rows using a pitch distance of 100 mil (2.54 mm). These pins are connected to 4 x 10 pins holes named P4 to P7. The table below gives an overview of the edge connectors and their logical signals. Details on the module pinning can be found in module data sheet [\[6\]](#page-26-6)[/\[7\].](#page-26-7)

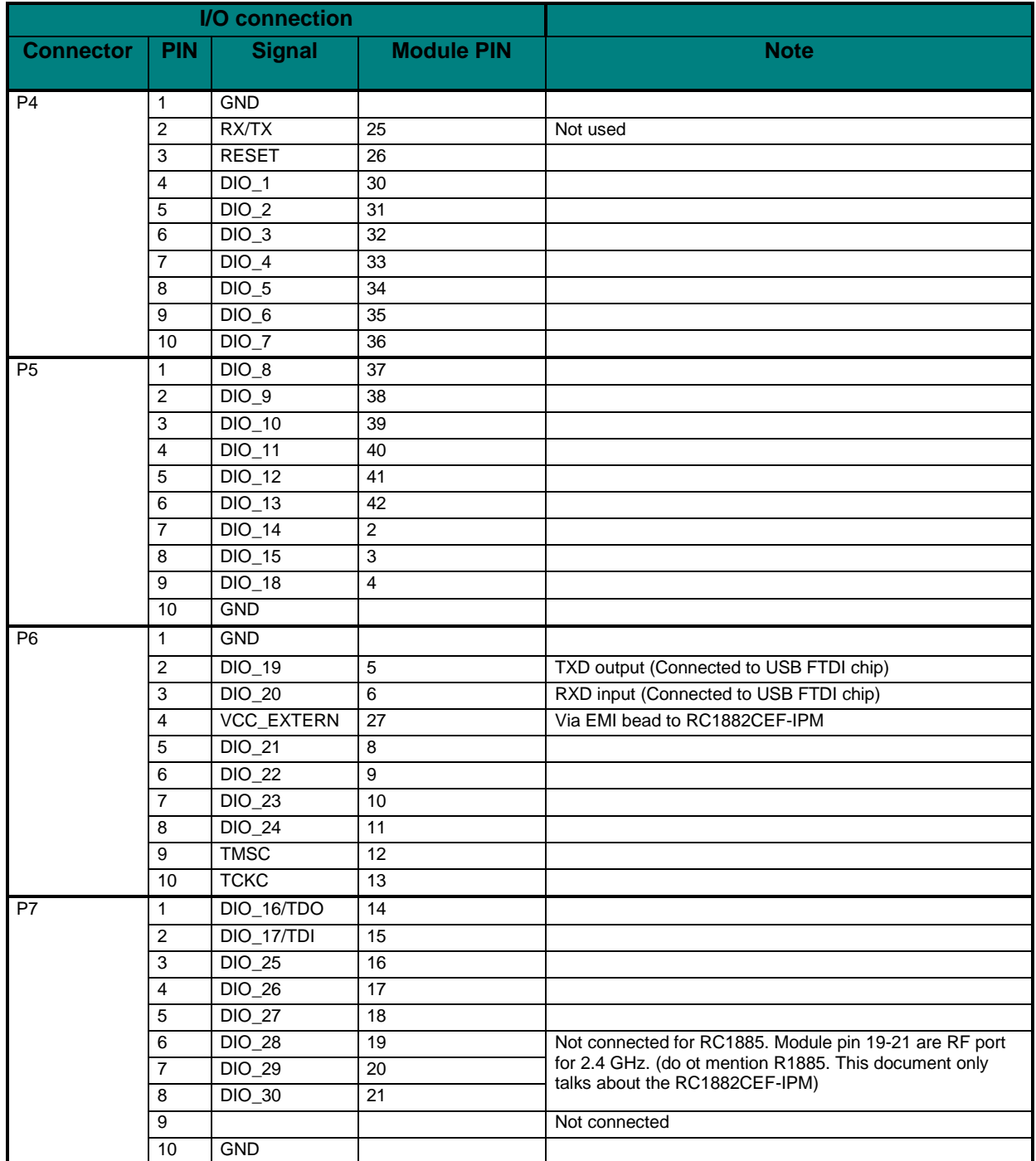

Page **13** of **27**

#### **Sensor Board Introduction**

<span id="page-13-0"></span>The Sensor Board includes the module to be evaluated. In addition it contains other circuitry needed for powering and communication to the module. All I/O signals are routed to holes at the edge suitable for 2.54 mm pitch pin headers for easy monitoring and control externally.

The board includes 6 different sensors and a controllable LED to demonstrate GPIO control options.

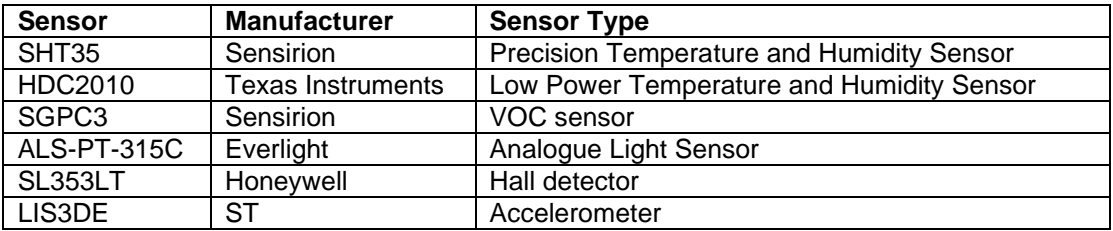

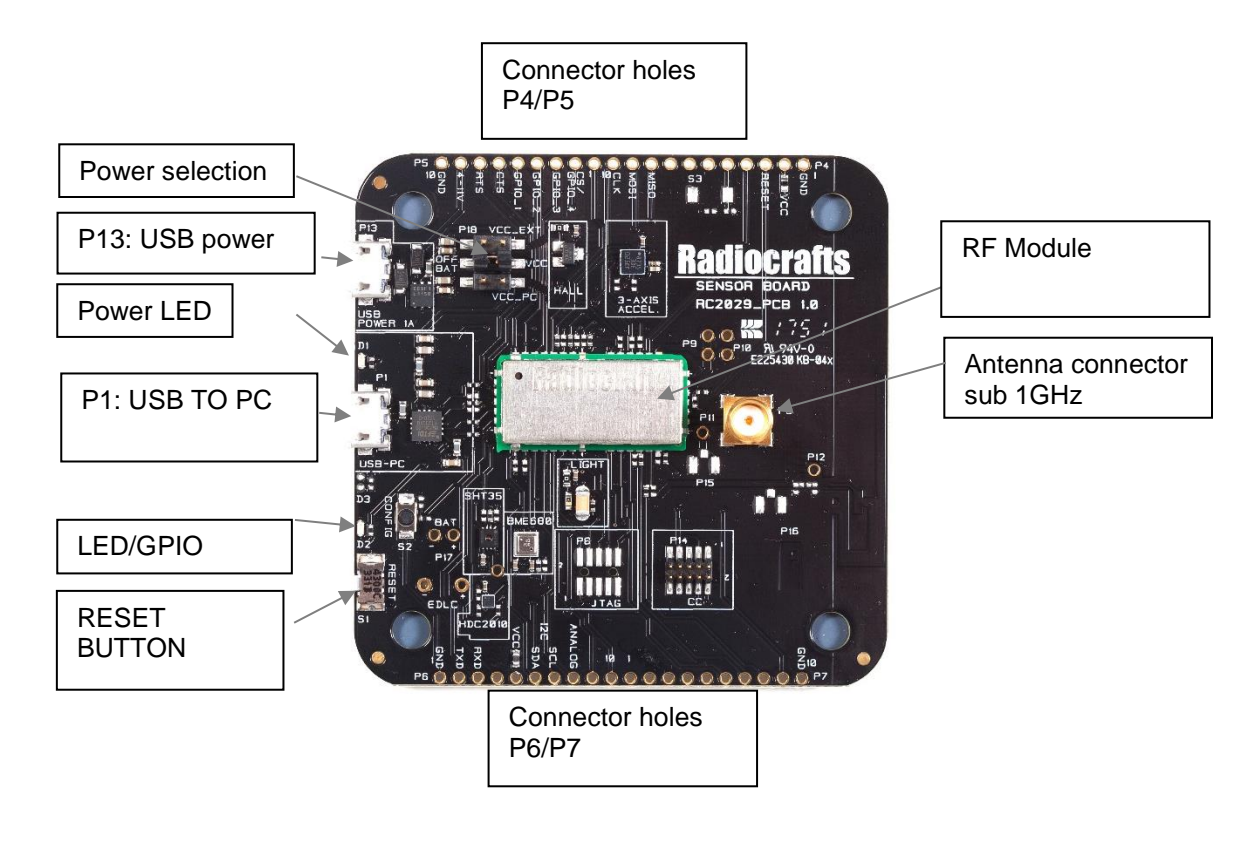

**Figure 9: Sensor Board**

Page **14** of **27**

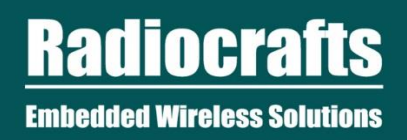

### **Block Diagram Sensor Board**

<span id="page-14-0"></span>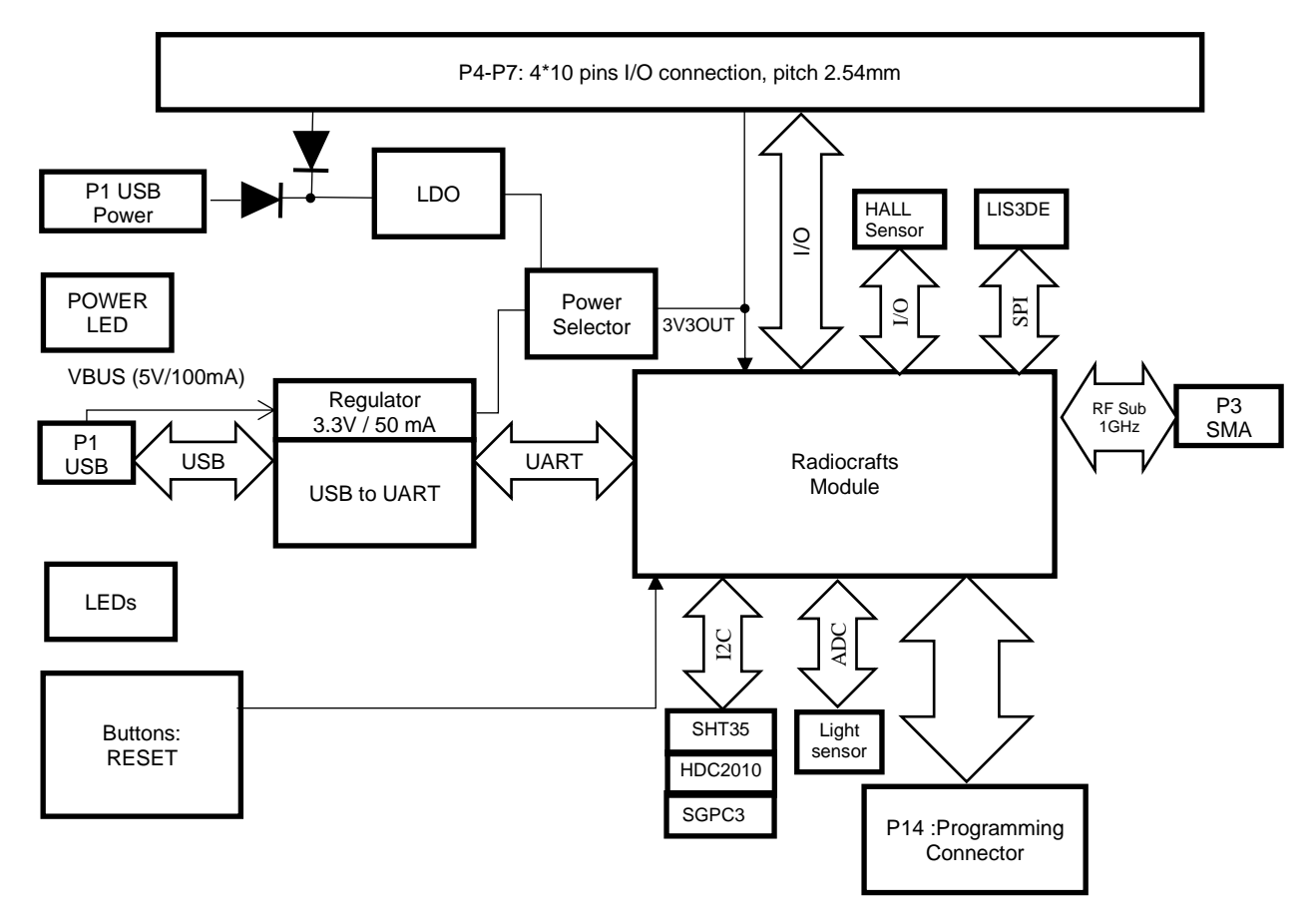

**Figure 10. Block schematic Sensor board**

Page **15** of **27**

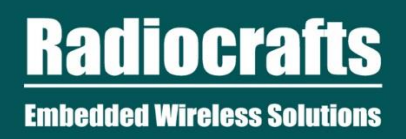

#### **Powering the Sensor Board**

<span id="page-15-0"></span>The sensor board can be power in several different ways, thus giving flexibility and ease of use.

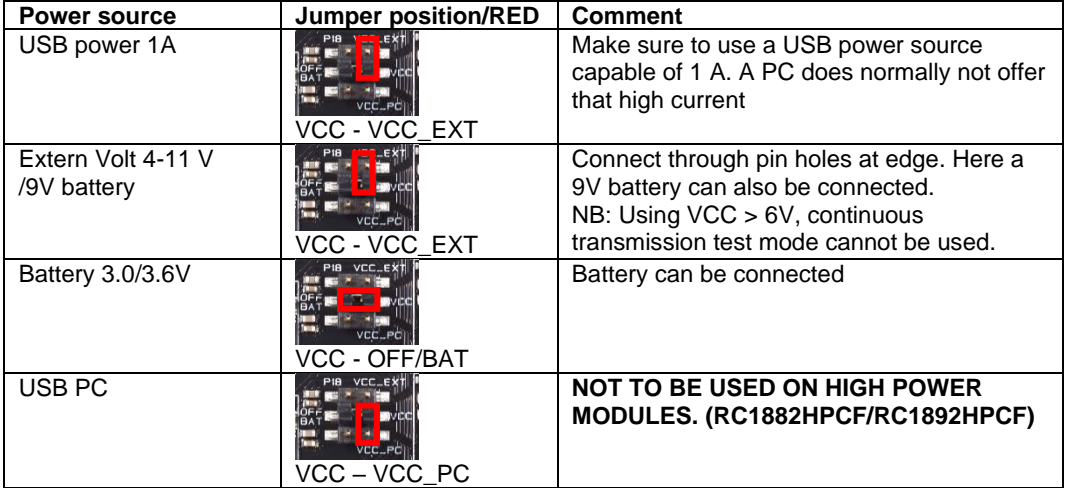

The sensor board is setup with a green power on LED, D1. This draws 2 mA and is always on. In case of using the sensor board for battery operated proof of concept, this LED need to be removed to ensure low power consumption

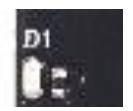

#### **Controlling and Configuring the Sensor Board**

<span id="page-15-1"></span>The sensor module can be controlled and configured through UART. For ease of use the UART is connected through a UART-to-USB bridge from FTDI and to a micro USB contact.

By connecting a computer to this USB connector on the sensor board, a terminal emulator program can be used to communication with the module. There is also a config button on the board to easily put the module in configuration mode. See datasheets and user manual for details on communication via UART.

Page **16** of **27**

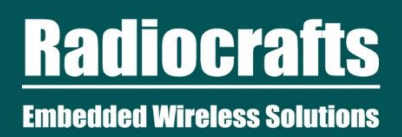

### <span id="page-16-0"></span>**I/O Connection**

All pins to the module are available through standard pin rows using a pitch distance of 100 mils (2.54 mm). These pins are connected to 4 x 10 pins holes named P4 to P7. The table below gives an overview of the edge connectors and their logical signals. Details on the pinning can be found in module datasheet.

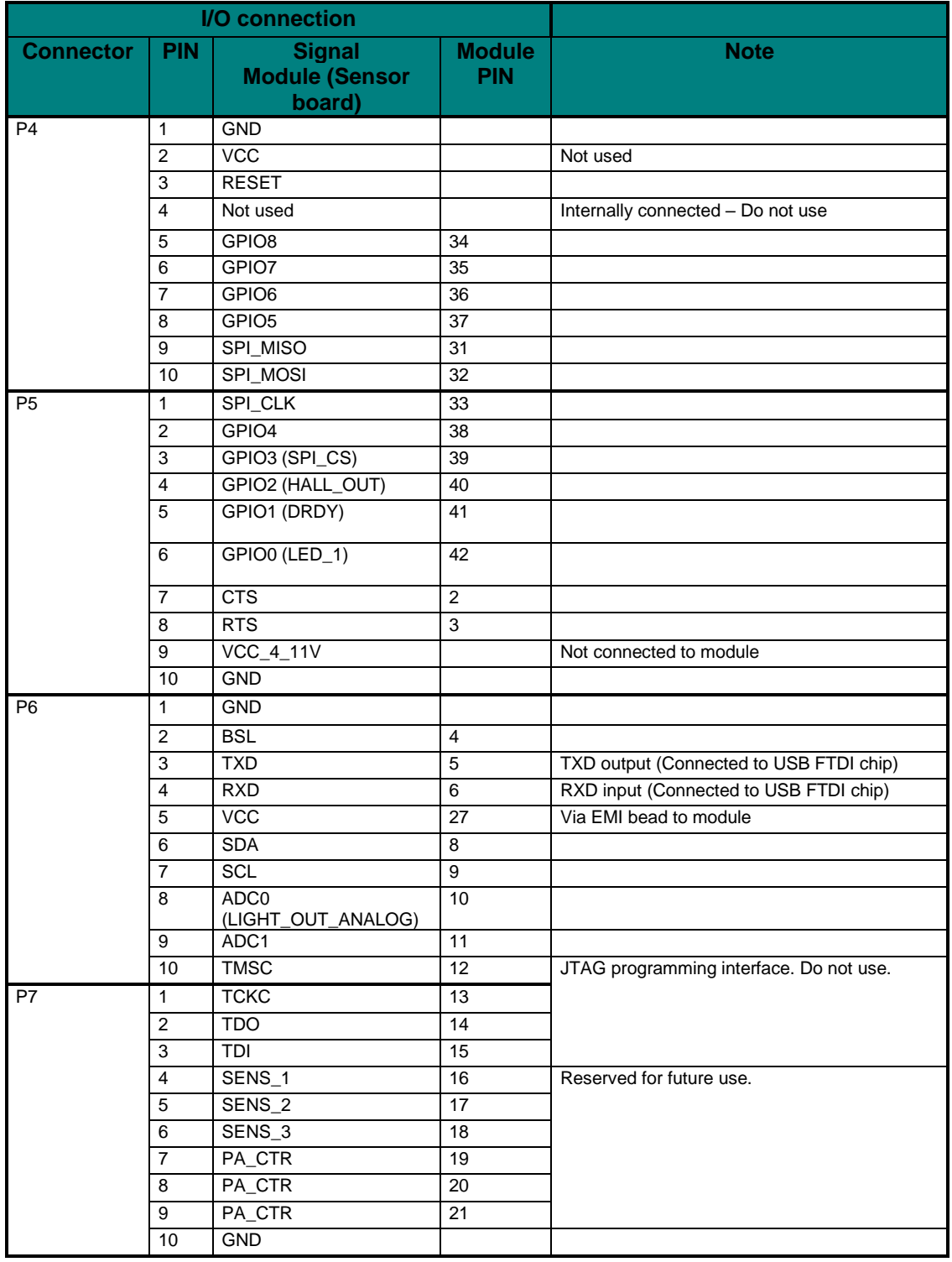

Page **17** of **27**

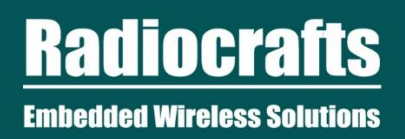

#### **I/O Silkscreen (revision 1.0 only)**

<span id="page-17-0"></span>On revision 1.0 of the sensor board there are some inaccuracies in the silkscreen print. GPIO numbering is wrong and ADC1 marking is missing. Marking of RXD/TXD are offset. See below.

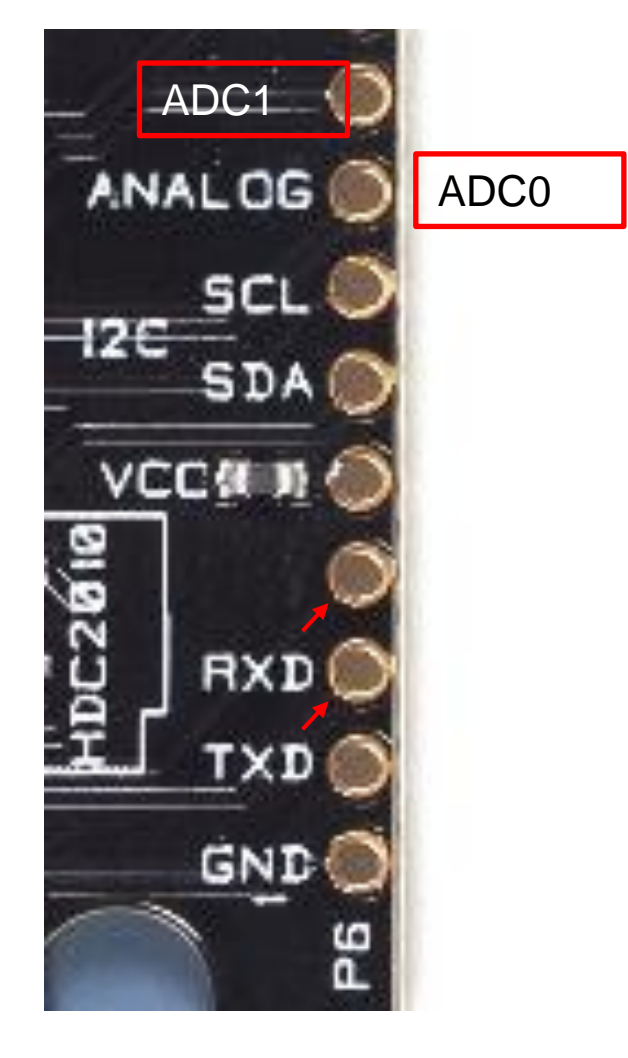

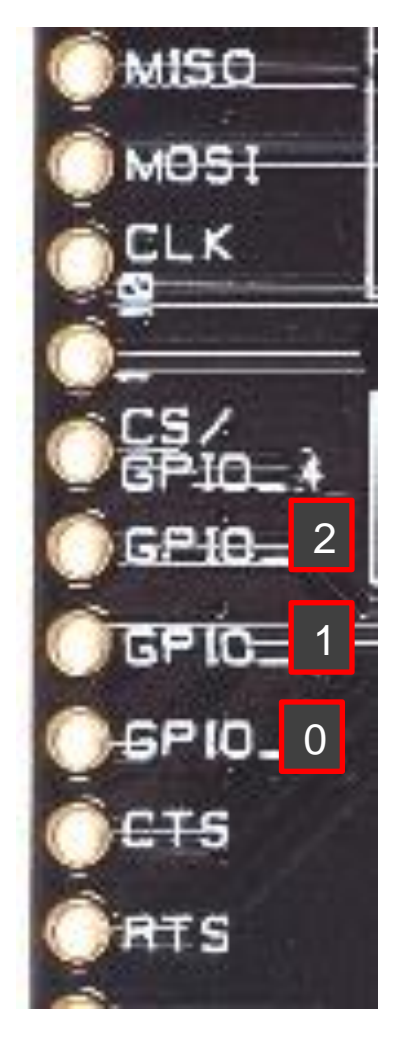

Page **18** of **27**

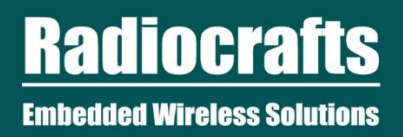

#### **SHT35 Temperature and Humidity Sensor**

<span id="page-18-0"></span>SHT35 is one of Sensirion's temperature and humidity sensors. It has a typical accuracy of  $\pm$  1.5 %RH and  $\pm$ 0.1 °C. It connected to sensor module by I2C and is setup with I2C address 0x44.

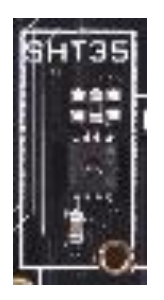

#### **HDC2010 Low Power Temperature and Humidity Sensor**

<span id="page-18-1"></span>The HDC2010 is an integrated humidity and temperature sensor from Texas Instruments, with very low power consumption and in an ultra-compact package. I has an accuracy of  $\pm 2$  %RH and  $\pm 0.2$  °C. It connected to sensor module by I2C and is setup with I2C address 0x40.

The data ready pin is connected to the GPIO1 of the sensor module.

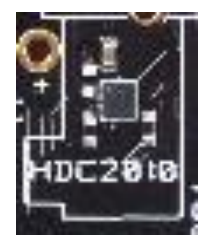

#### **BME680 Environmental sensor (available on revision 1.0 only)**

<span id="page-18-2"></span>BME680 is an integrated environmental sensor developed specifically for mobile applications and wearables where size and low power consumption are key requirements. The sensor reads is a 4-in-1 sensor that measure gas, humidity, pressure and temperature. It connected to sensor module by I2C and is setup with I2C address 0x76.

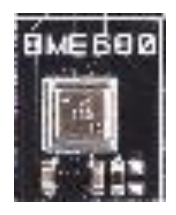

#### **SGPC3 VOC sensor (available on revision 2.0 and later)**

<span id="page-18-3"></span>SGPC3 is an integrated VOC (Volatile Organic Compound) sensor developed for mobile, low power applications. It connected to sensor module by I2C and is setup with I2C address 0x58.

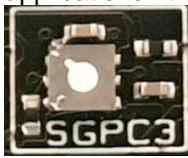

Page **19** of **27**

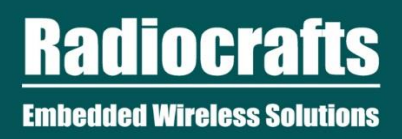

#### **ALS-PT-315C, Analogue Light Sensor**

<span id="page-19-0"></span>The ALS-PT-315C is light sensor that gives an analogue output based on the illuminance (Lux). The output is connected to the analogue input of the sensor module. On the sensor board this sensor is always on.

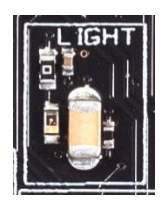

#### **SL353LT Hall Detector**

<span id="page-19-1"></span>The SL353LT is a state-of-the art hall detector that enable magnetic detection. It has a very low power consumption of 1.8 uA in average for 2.8V operation. The output of the hall detector is connected to GPIO2 on the sensor module.

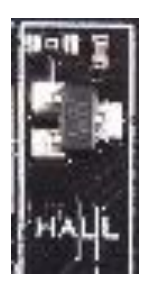

### **LIS3DE Accelerometer**

<span id="page-19-2"></span>The LIS3DE is an ultra-low-power high-performance 3-axis linear accelerometer belonging to the "nano" family, with digital I<sup>2</sup>C/SPI serial interface standard output. The device features ultra-low-power operational modes that allow advanced power saving and smart embedded functions.

It is connected to the sensor module via the SPI and GPIO3 is the chip select pin.

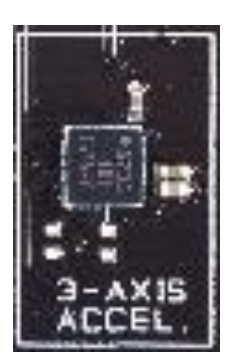

#### **Blue LED**

<span id="page-19-3"></span>There is a blue LED on the board (D2) that is connected to GPIO0 of the sensor module. This is used to demonstrate the GPIO output control capabilities of the sensor module.

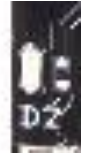

Page **20** of **27**

#### **Prototyping with the Sensor Board**

<span id="page-20-0"></span>The sensor board is well suited for prototyping/bread boarding. With all I/O pins easily accessible at the edge, connection to external boards can be made through board stacking with standard pin headers or cabled with standard 2.54 mm pitch cable.

With angled header mounted on I/O connector, the sensor board can also be mounted vertically to other boards with 2.54mm pitch connectors.

The idea is that an external application specific circuitry/sensors etc. easily can be connected to the sensor board as a proof of concept for the final product.

The sensor board is built to fit a commercially off the shelf enclosure named *Router Cube* from New Age Enclosure. Available at Mouser. The sensor board is not delivered with enclosure. Machining for connectors/antenna is required.

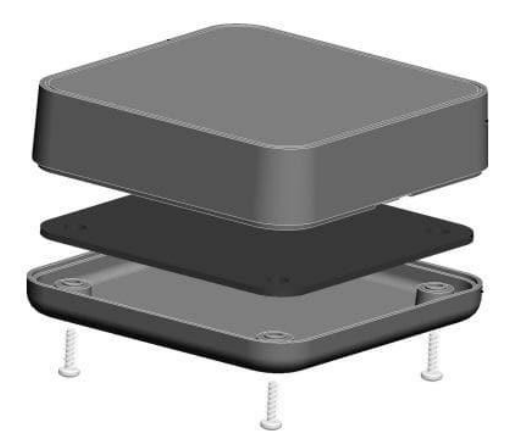

**Figure 11 Optional enclosure from New Age Enclosures**

Page **21** of **27**

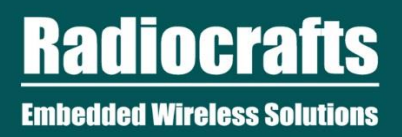

### **Sensor Board PCB and Assembly Layout**

<span id="page-21-0"></span>The PCB is a simple 4-layer board where Layer 2 is used as ground plane. The laminate used is standard FR-4 board material. The PCB is 1.6mm thick. Full resolution layout and assembly drawing are found in [\[9\].](#page-26-8)

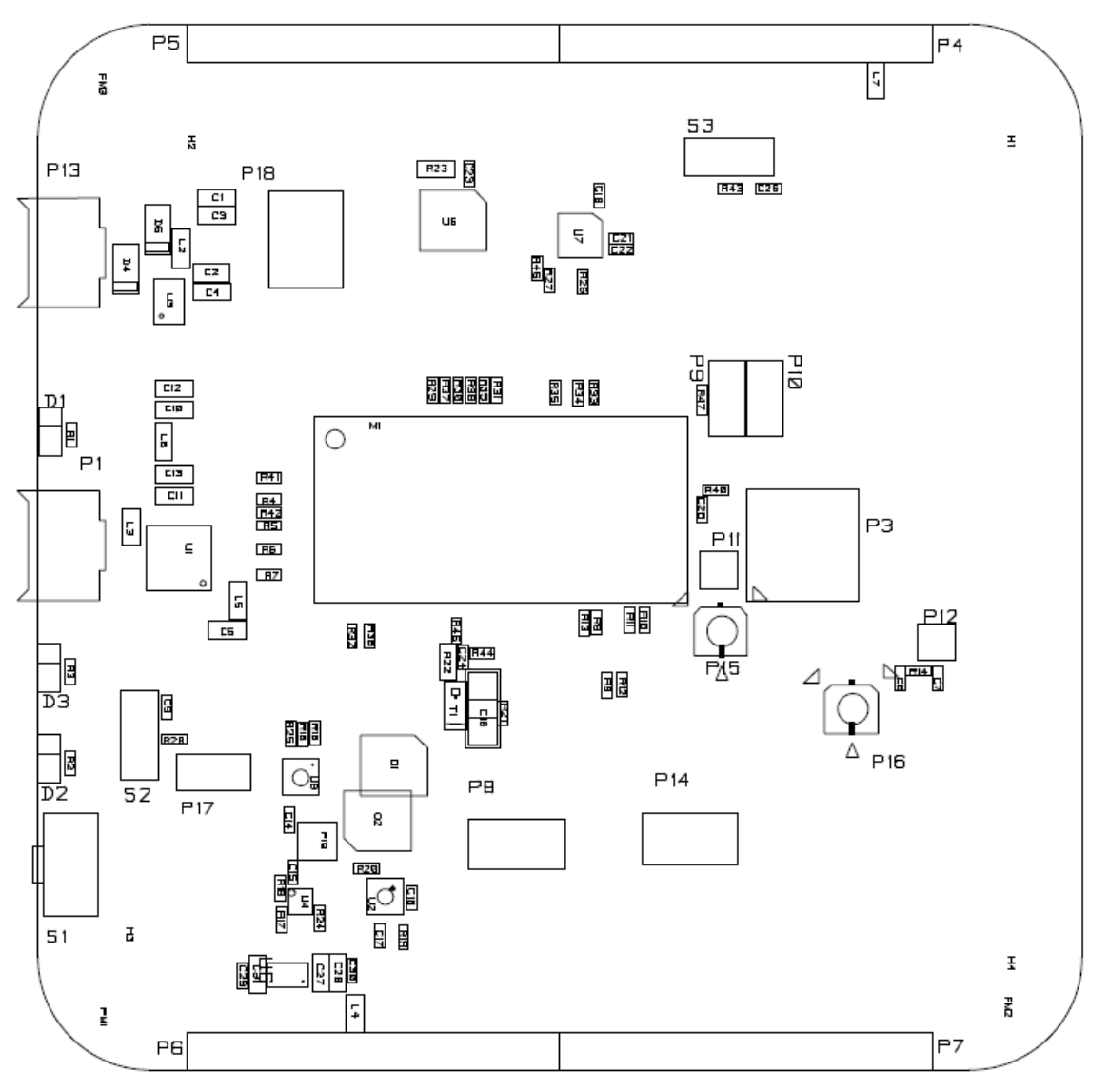

**Figure 2. Sensor Board PCB component placement, top side**

### **Sensor Board Circuit Diagram**

<span id="page-21-1"></span>The circuit diagram of the Sensor Board is in figure 6. For better quality please see PDF in [\[9\]](#page-26-8) and [\[10\]](#page-26-9)**.**

Page **22** of **27**

Radiocrafts **Embedded Wireless Solutions** 

## **USER MANUAL RIIM-DK**

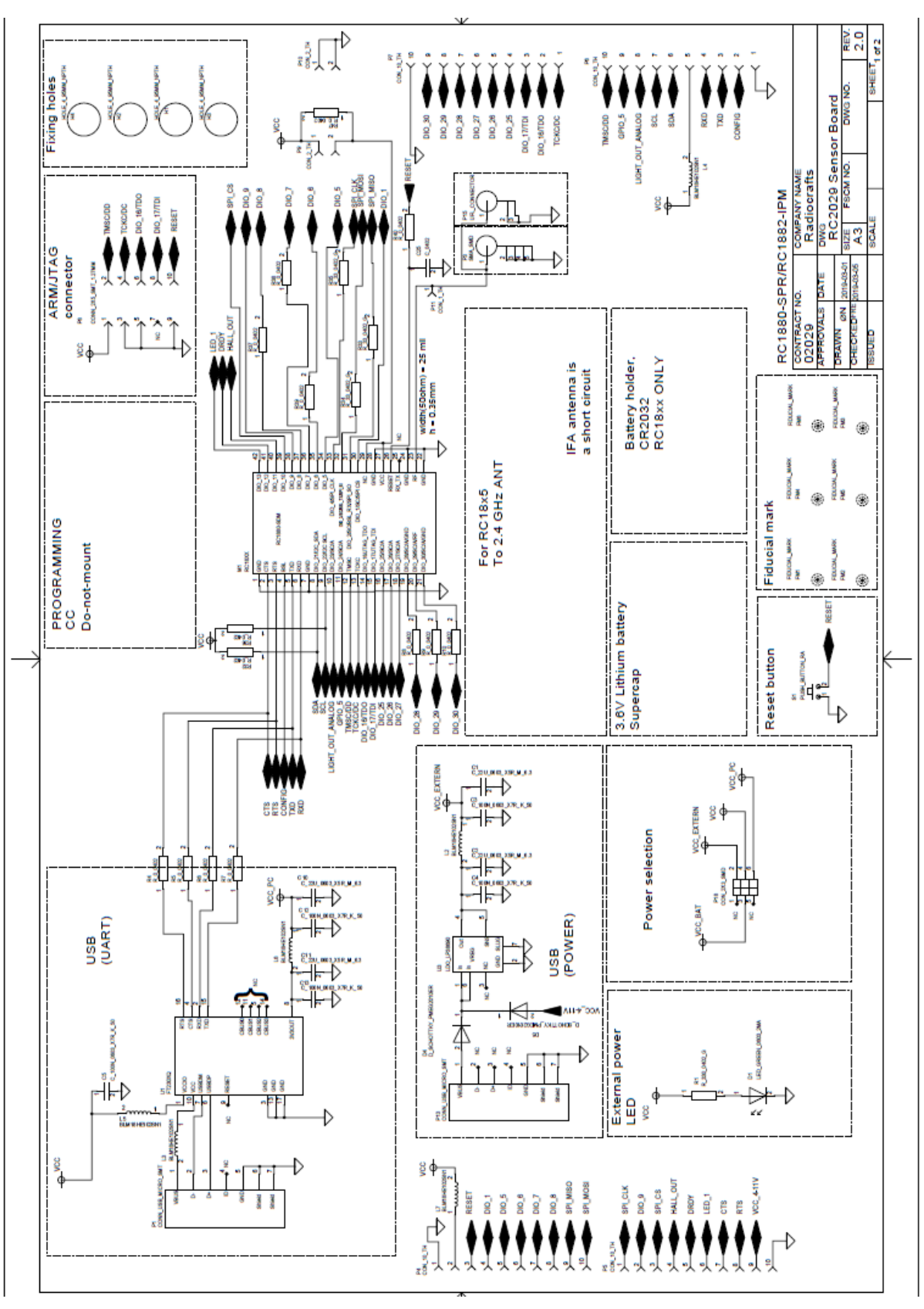

**Figure 3: Sensor Board Circuit diagram, page 1**

Page **23** of **27**

Radiocrafi **S Embedded Wireless Solutions** 

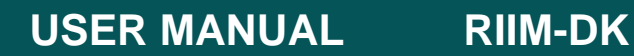

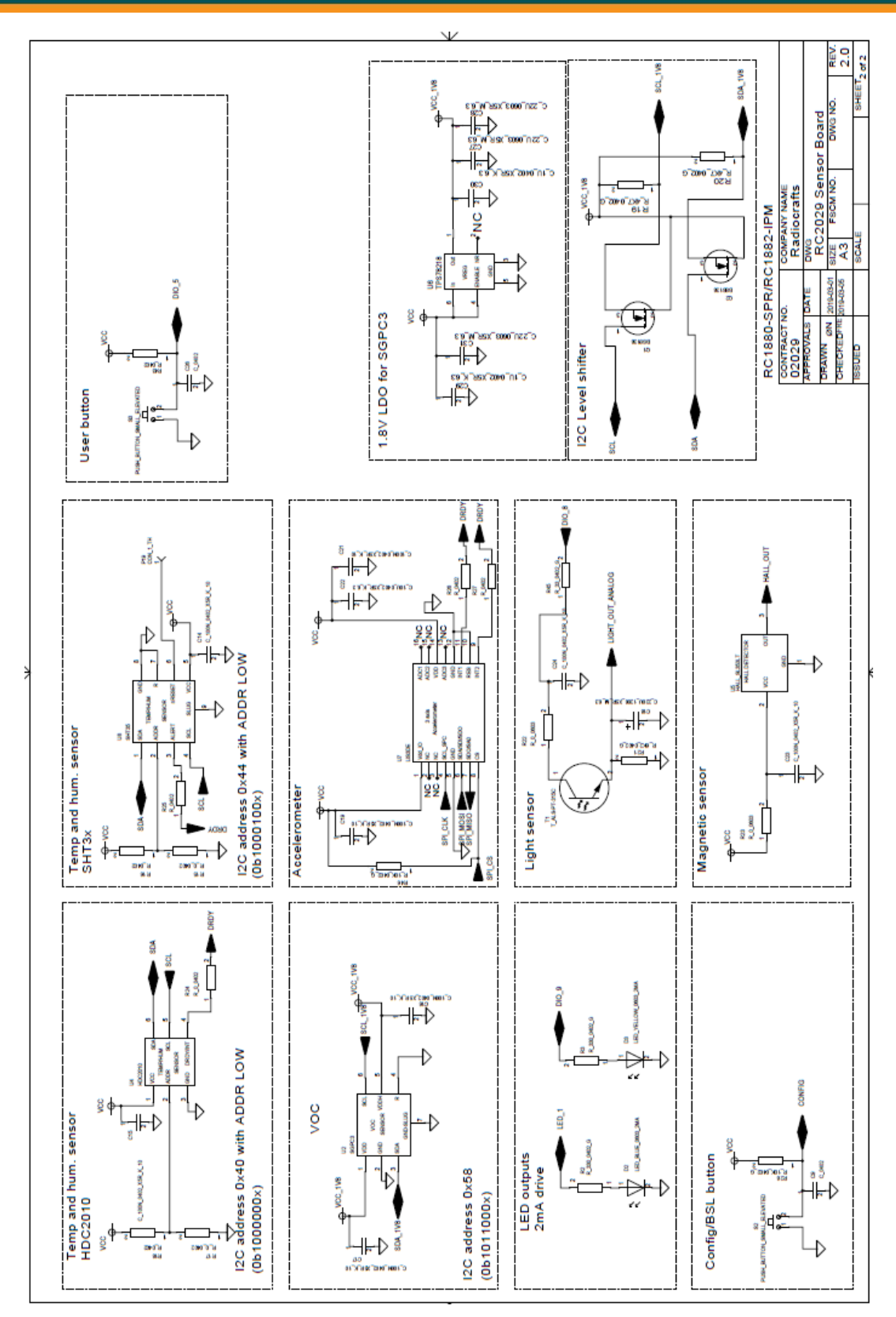

**Figure 7: Sensor Board Circuit diagram, page 2**

Page **24** of **27**

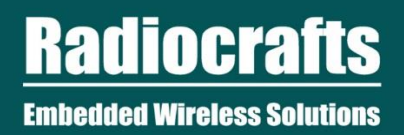

#### **Sensor Board Bill of Materials**

<span id="page-24-0"></span>The circuit diagram includes all components of RC1882CEF-IPM-SB, but the Bill of Material describes which components are mounted. Details are listed in the following table. Components not mounted are marked *DNM (Do Not Mount)* in the 'Quantity/# column.

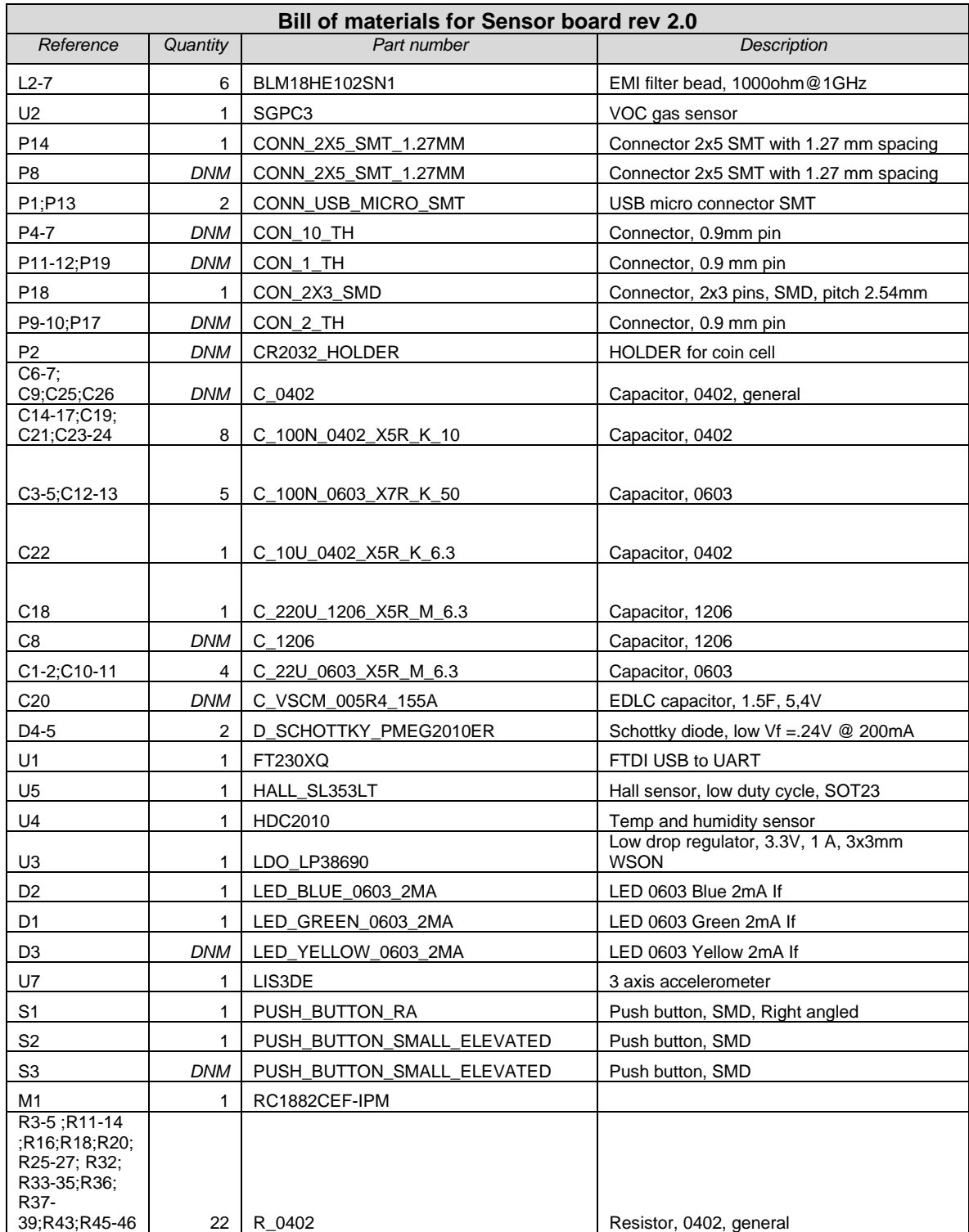

Page **25** of **27**

**Radiocrafts** 

**Embedded Wireless Solutions** 

## **USER MANUAL RIIM-DK**

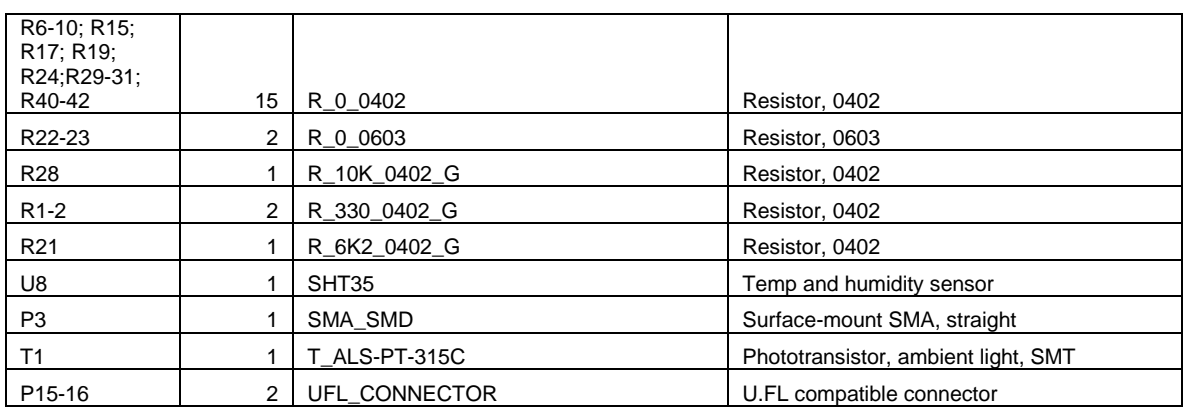

Page **26** of **27**

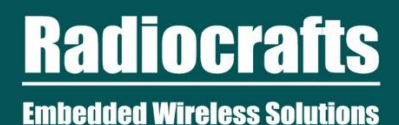

#### <span id="page-26-0"></span>**References**

- [1] RIIM Net Controller Quick Start
- [2] RIIM User Manual
- [3] RIIM SDK User Manual
- [4] RIIM SDK Quick Start Guide
- [5] RIIM SDK API reference
- <span id="page-26-6"></span>[6] RC1882-IPM Datasheet
- <span id="page-26-7"></span>[7] RC18x2HP-IPM Datasheet
- [8] RC188xDB 1.00.zip Schematic and PCB
- [9] RC188xSB 1.00.zip Schematic and PCB
- <span id="page-26-9"></span><span id="page-26-8"></span>[10] RC188xSB 2.00.zip Schematic and PCB

#### <span id="page-26-1"></span>**Document Revision History**

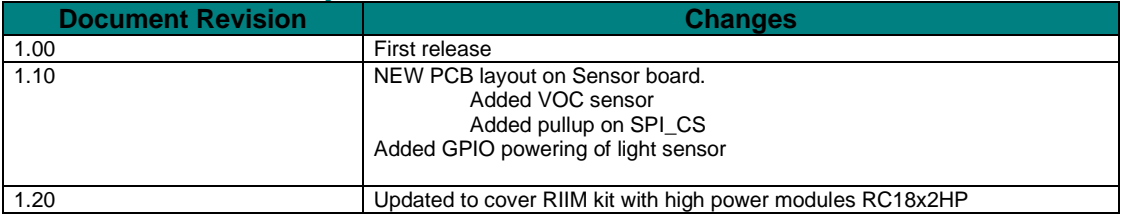

#### <span id="page-26-2"></span>**Disclaimer**

Radiocrafts AS believes the information contained herein is correct and accurate at the time of this printing. However, Radiocrafts AS reserves the right to make changes to this product without notice. Radiocrafts AS does not assume any responsibility for the use of the described product; neither does it convey any license under its patent rights, or the rights of others. The latest updates are available at the Radiocrafts website or by contacting Radiocrafts directly.

As far as possible, major changes of product specifications and functionality, will be stated in product specific Errata Notes published at the Radiocrafts website. Customers are encouraged to check regularly for the most recent updates on products and support tools.

#### <span id="page-26-3"></span>**Trademarks**

All other trademarks, registered trademarks and product names are the sole property of their respective owners.

#### <span id="page-26-4"></span>**Life Support Policy**

This Radiocrafts product is not designed for use in life support appliances, devices, or other systems where malfunction can reasonably be expected to result in significant personal injury to the user, or as a critical component in any life support device or system whose failure to perform can be reasonably expected to cause the failure of the life support device or system, or to affect its safety or effectiveness. Radiocrafts AS customers using or selling these products for use in such applications do so at their own risk and agree to fully indemnify Radiocrafts AS for any damages resulting from any improper use or sale.

© 2020, Radiocrafts AS. All rights reserved.

#### <span id="page-26-5"></span>**Contact Information**

Web site: www.radiocrafts.com

Address: **Radiocrafts AS** Sandakerveien 64 NO-0484 OSLO NORWAY

Tel: +47 4000 5195 Fax: +47 22 71 29 15 E-mails: [sales@radiocrafts.com](mailto:sales@radiocrafts.com)

Page **27** of **27**